## **Start-up Sheet: Voice Thread**

## voicethread

**What is it?** VoiceThread creates interactive presentations that allow users to collaborate and comment via text, phone, video and

voice.

Possible Uses: Review class material, present new material and collaboratively comment. VoiceThread is conversation in cloud form!

Getting Started: Go to **voicethread.com** and create an account.

MyVoice

**Student Accounts:** The students will have to create their own accounts. You will be able to

share the VoiceThreads with them.

Browse Create

samantha.slifer@gmail.com  $\bullet$  365

**Creating a Thread:** To create click "Create" on the toolbar on the top. Choose "Upload" and select from where you would like to upload the content. You can upload images, videos, mp3 files and documents. **Note:** You can upload multiple items here and rearrange them by grabbing them and dragging them.

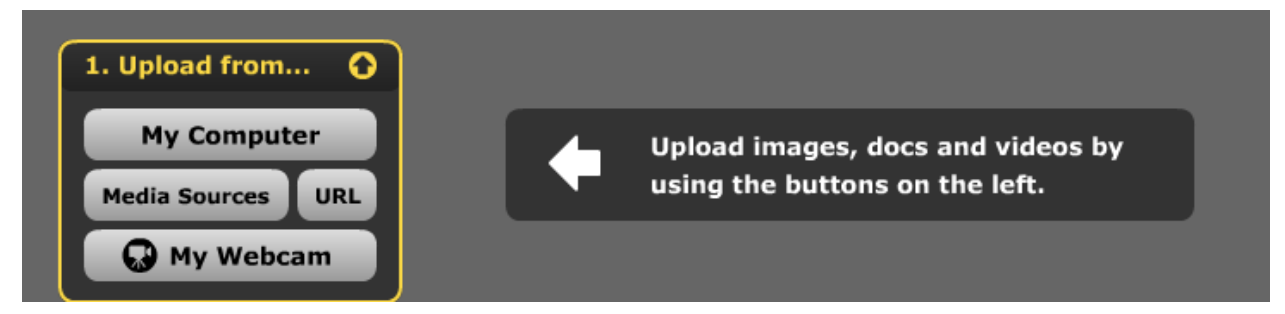

**Sharing Your Thread:** When you are finished uploading your items, click "Share". Click "Publishing Options" at the bottom of the screen. Check the appropriate boxes for your privacy settings and click "save". You can also "get a link" to share or share with individuals or groups from your contacts. You can also embed the thread into your website or wikispace.

How to Comment on a Thread: When you open a thread, click "comment".

1. Phone - Record by having VoiceThread call your phone. You will have 3 minutes once they call to record.

- 2. Camera Record a video through a webcam.
- 3. Record Use a microphone to record your comment.
- 4. Type Use your computer to type your comment.

**Note:** While you are commenting you can annotate over the image. Use the *Color Palette* to select a color and then you can draw on the image.

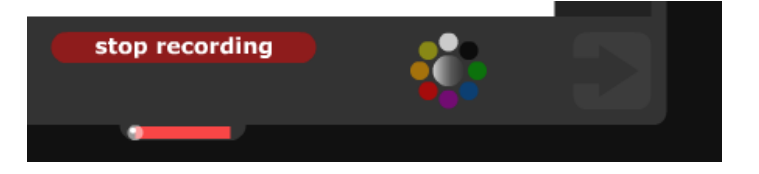

## **Tips:**

 $\checkmark$  You can embed the VoiceThread on your wikispace for your students to easily be able to find the one that they are supposed to be commenting on. They can even log-in from your wiki.

 $\checkmark$  Encourage the students to comment through the video option. It makes the comments more interesting to view. Also, it will be a great way to assure that the students are doing their own work.

 $\checkmark$  Comments cannot be interjected on others comments. They are independent of each other.